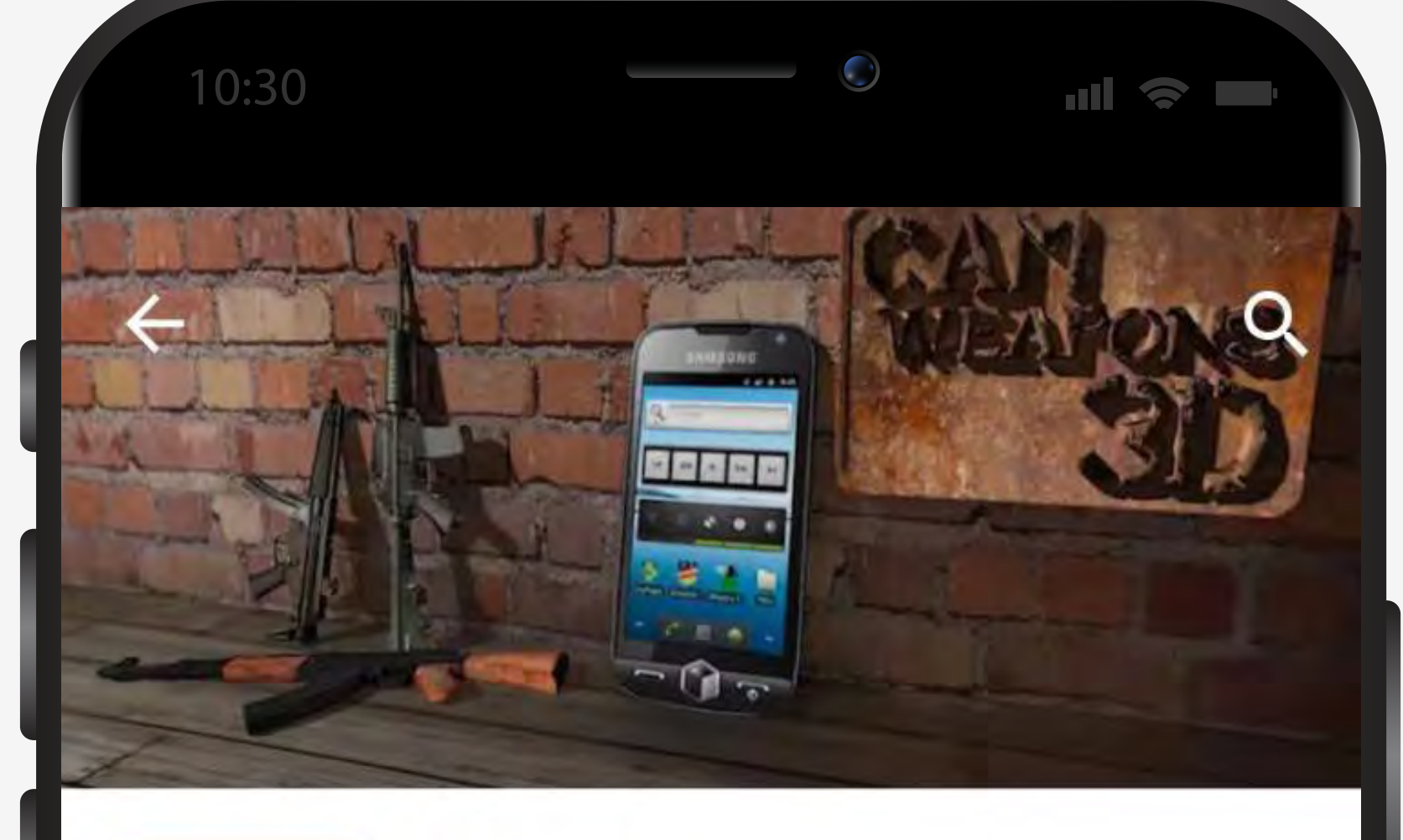

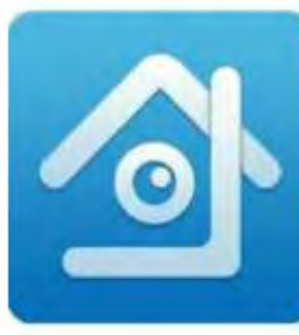

**Установите** 

**и запустите**

скачиваний

xmeye huangwanshui  $3+$ 

**Найдите приложение «XMEye» в Play Market**

**УСТАНОВИТЬ** 

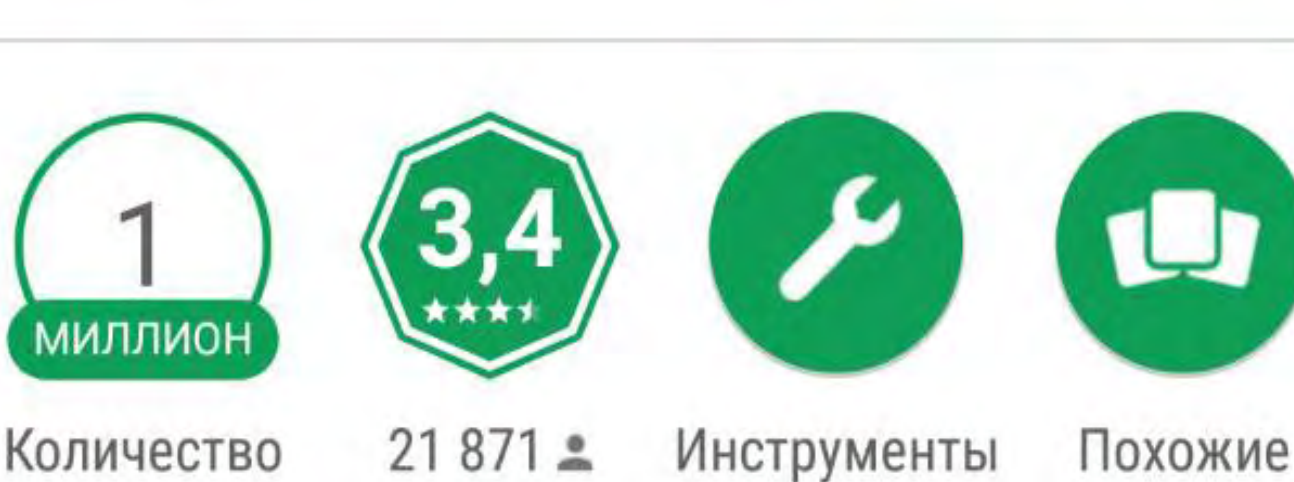

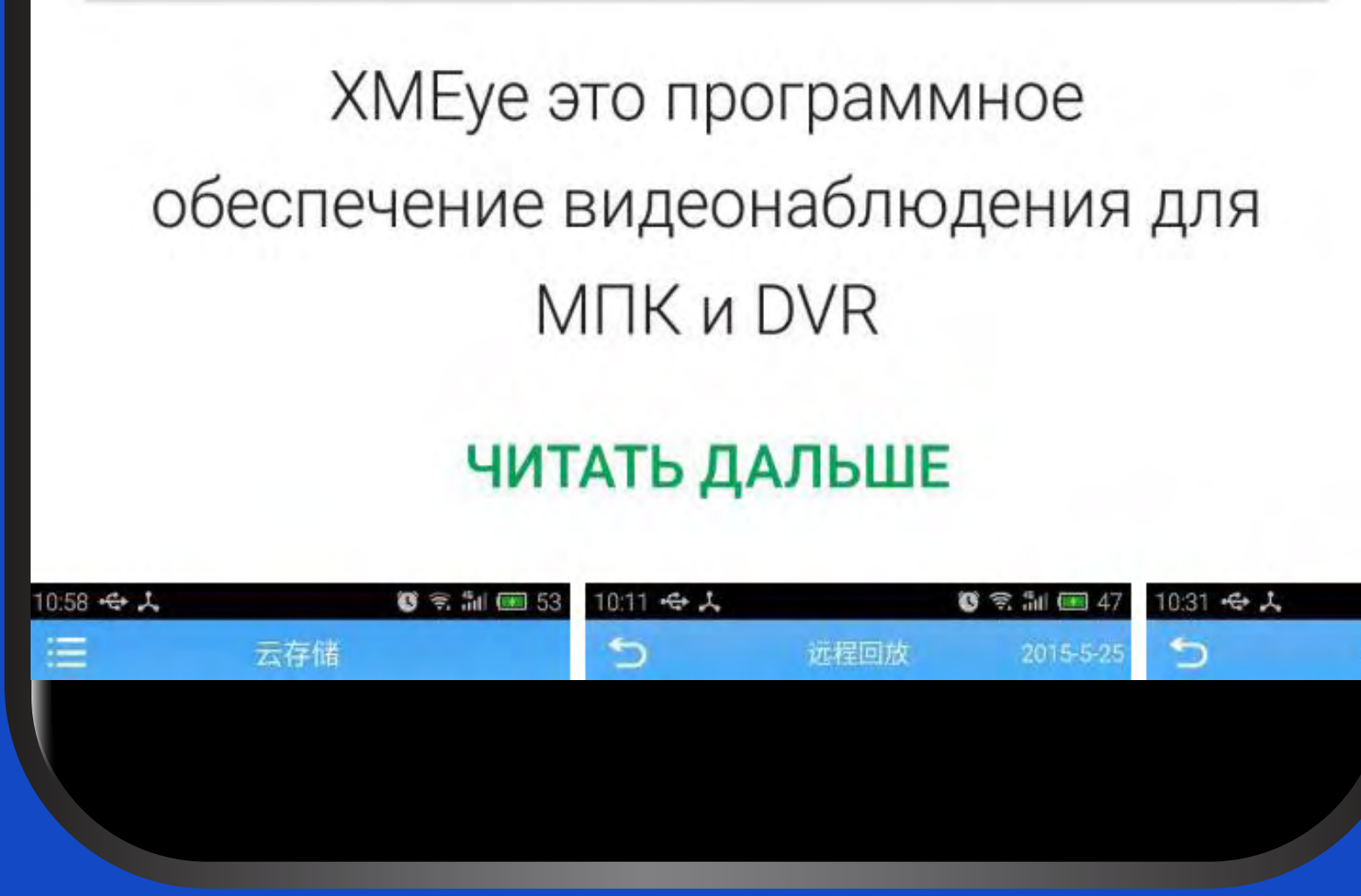

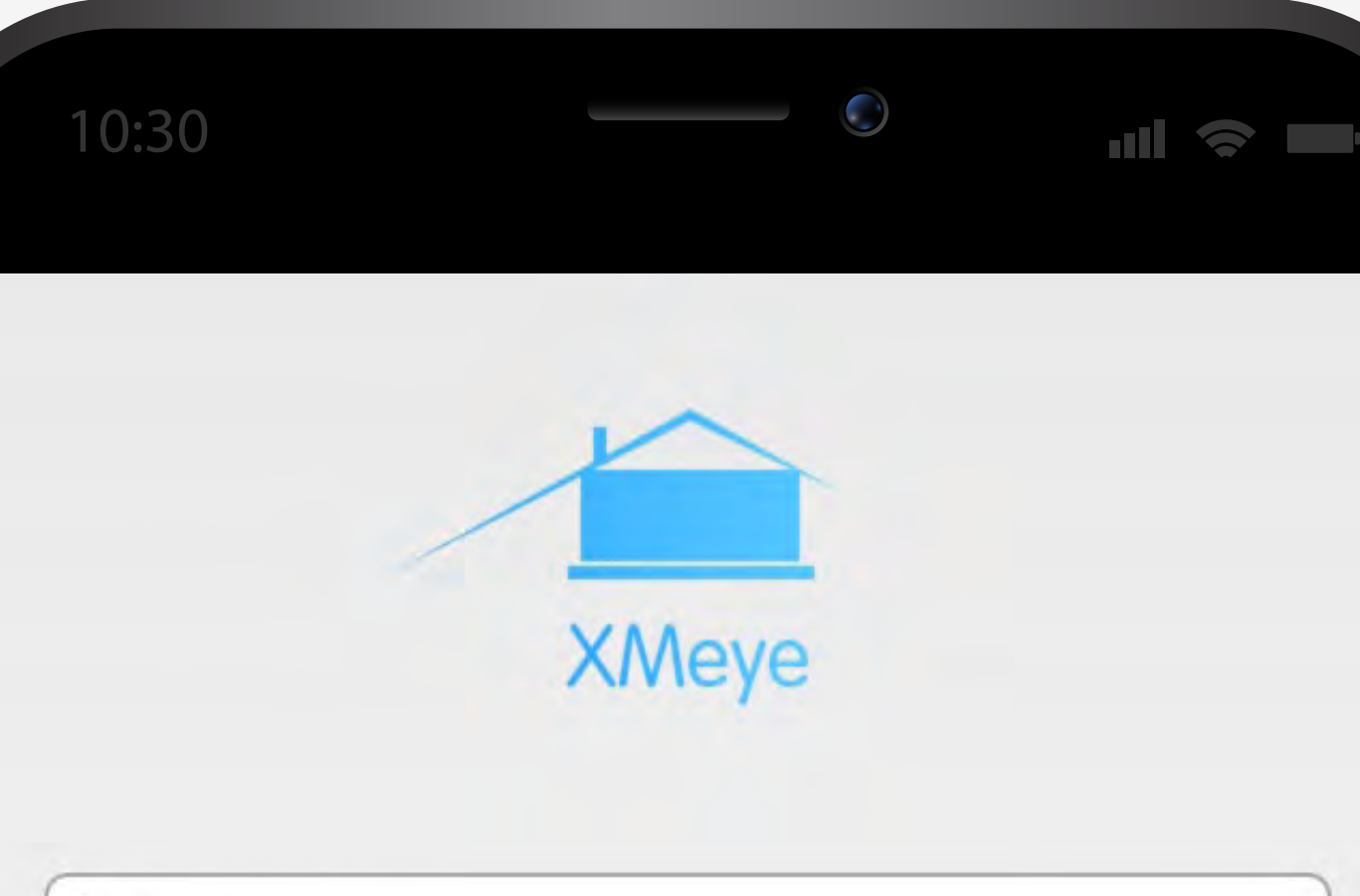

Username

Password

**Cloud Login** 

Register

**Forget Password** 

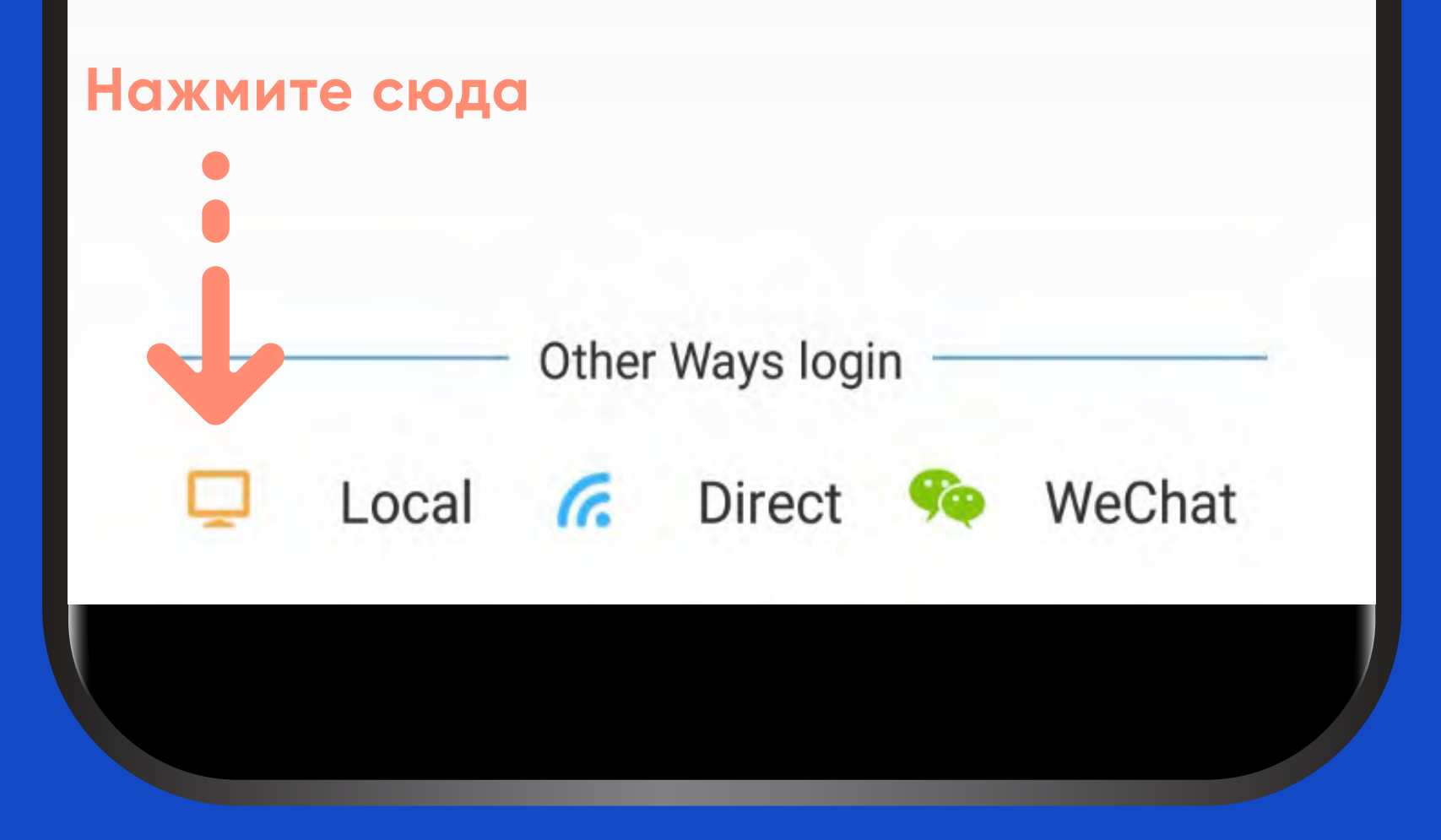

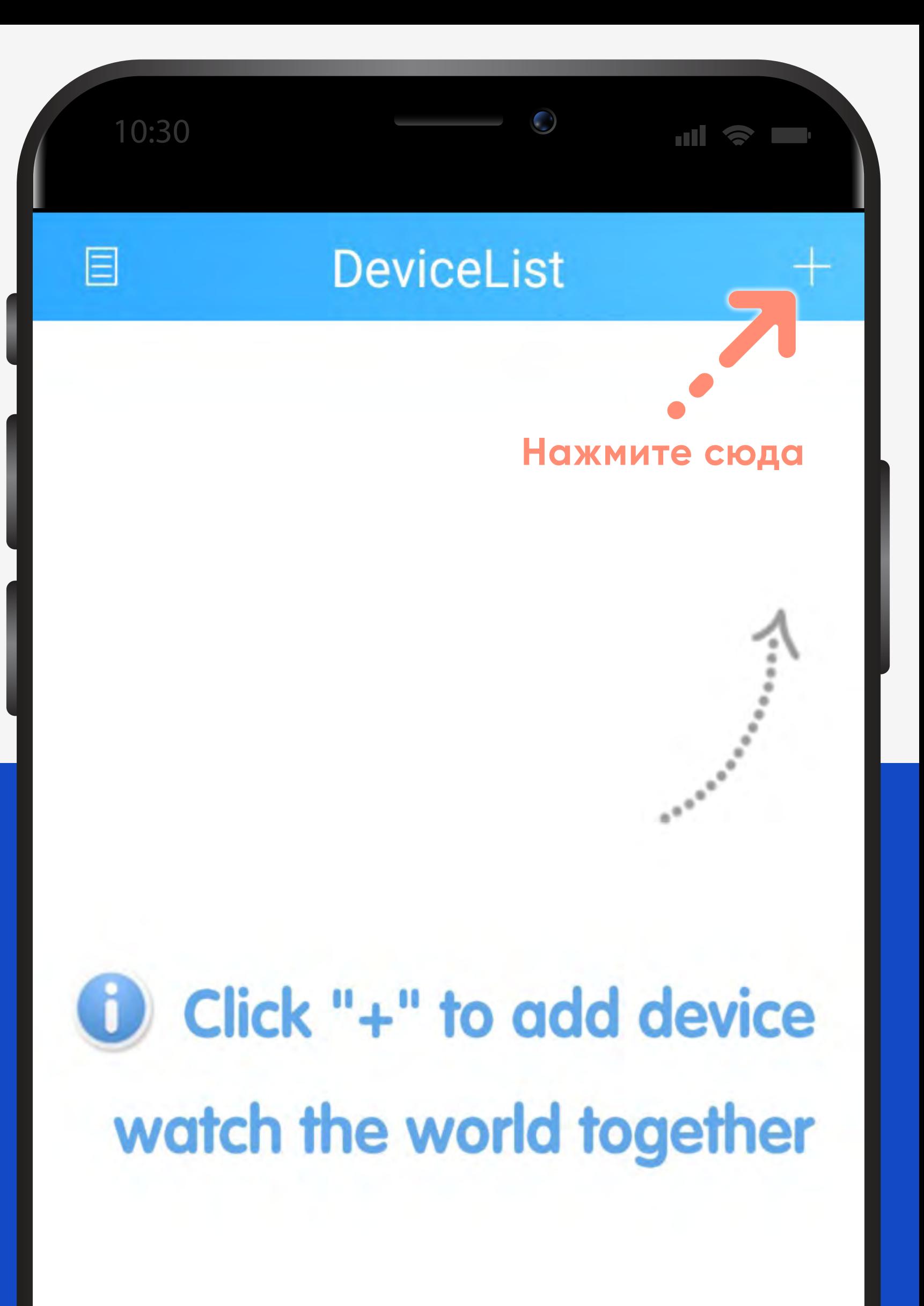

# Инструкция для мобил

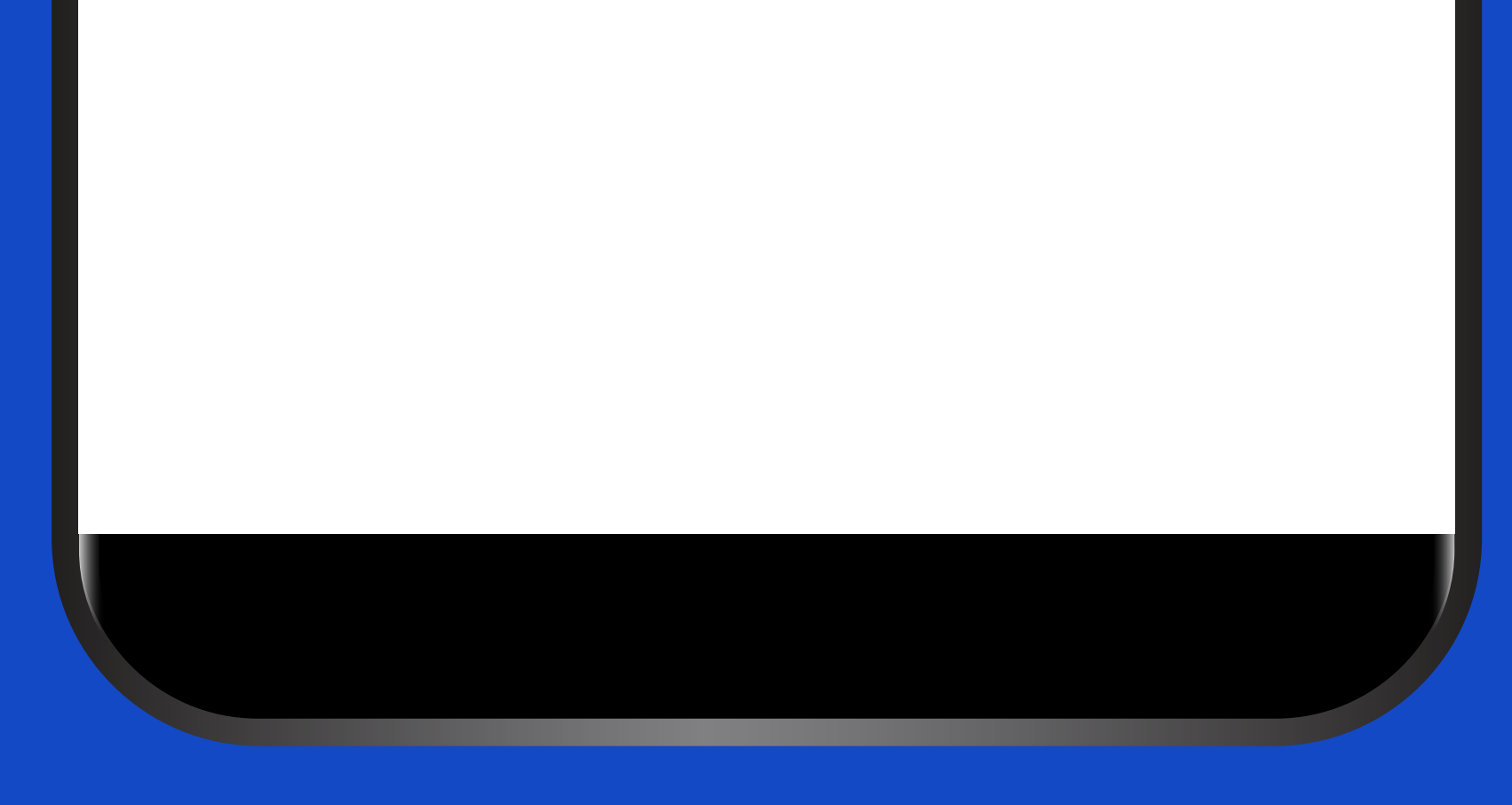

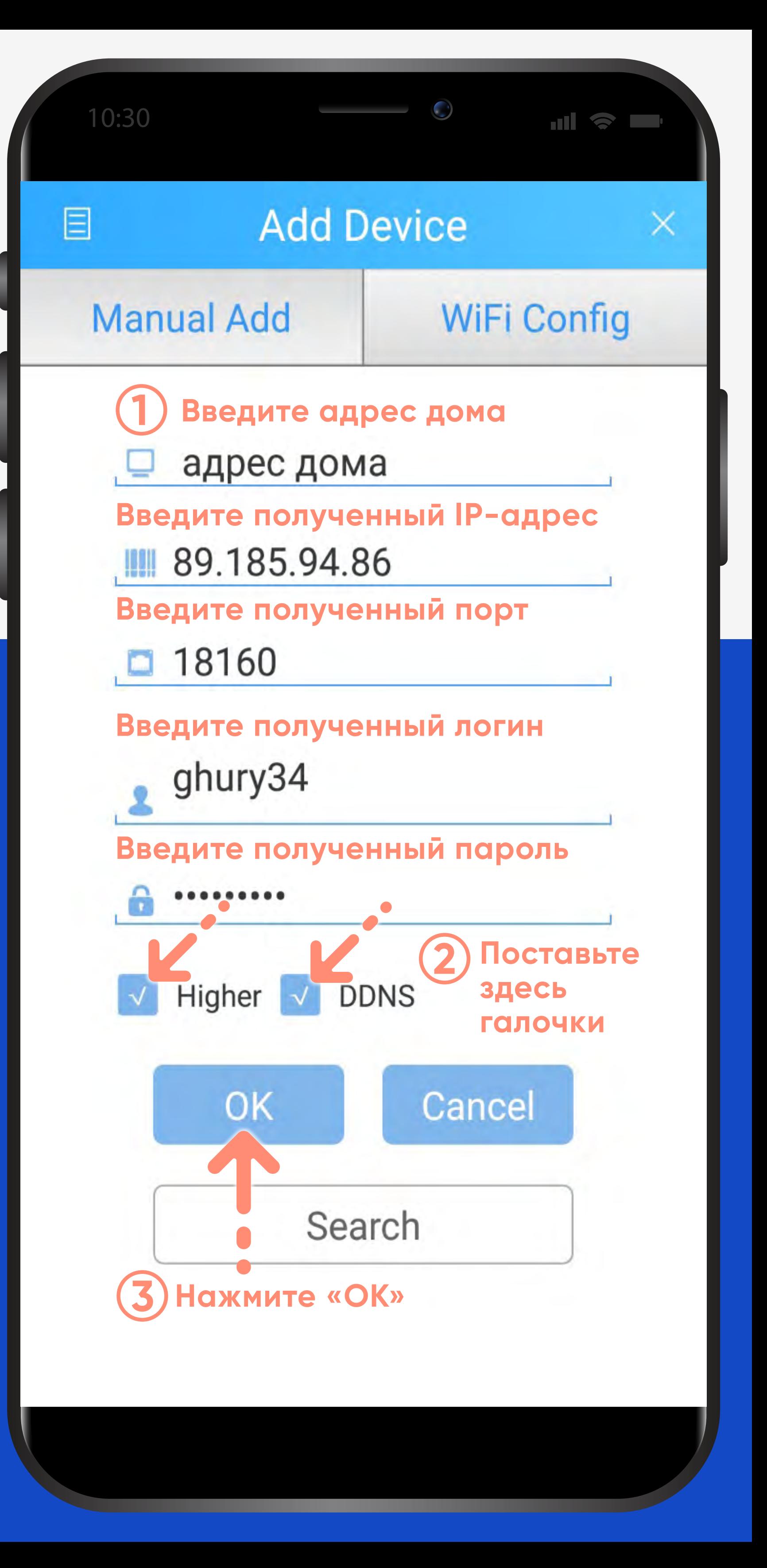

# ИНСТОУКЦИЯ ДЛЯ МОбИЛ

![](_page_4_Picture_26.jpeg)

![](_page_4_Picture_2.jpeg)

![](_page_5_Figure_1.jpeg)

![](_page_6_Figure_1.jpeg)

![](_page_6_Picture_3.jpeg)

![](_page_7_Picture_1.jpeg)

![](_page_8_Figure_1.jpeg)

![](_page_8_Picture_2.jpeg)

![](_page_9_Picture_1.jpeg)

![](_page_9_Figure_2.jpeg)

![](_page_10_Figure_1.jpeg)

# Инструкция для мобил

![](_page_10_Picture_3.jpeg)

![](_page_11_Figure_3.jpeg)

![](_page_11_Picture_1.jpeg)

![](_page_12_Picture_1.jpeg)

# Инструкция для мобил

![](_page_12_Figure_3.jpeg)

![](_page_13_Figure_1.jpeg)

### **Start Preview(16)**

![](_page_14_Figure_1.jpeg)

![](_page_14_Picture_2.jpeg)

![](_page_14_Picture_3.jpeg)